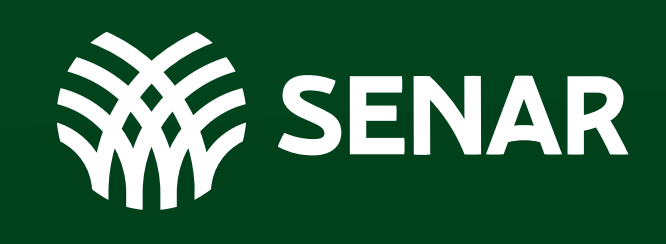

Formação Técnica

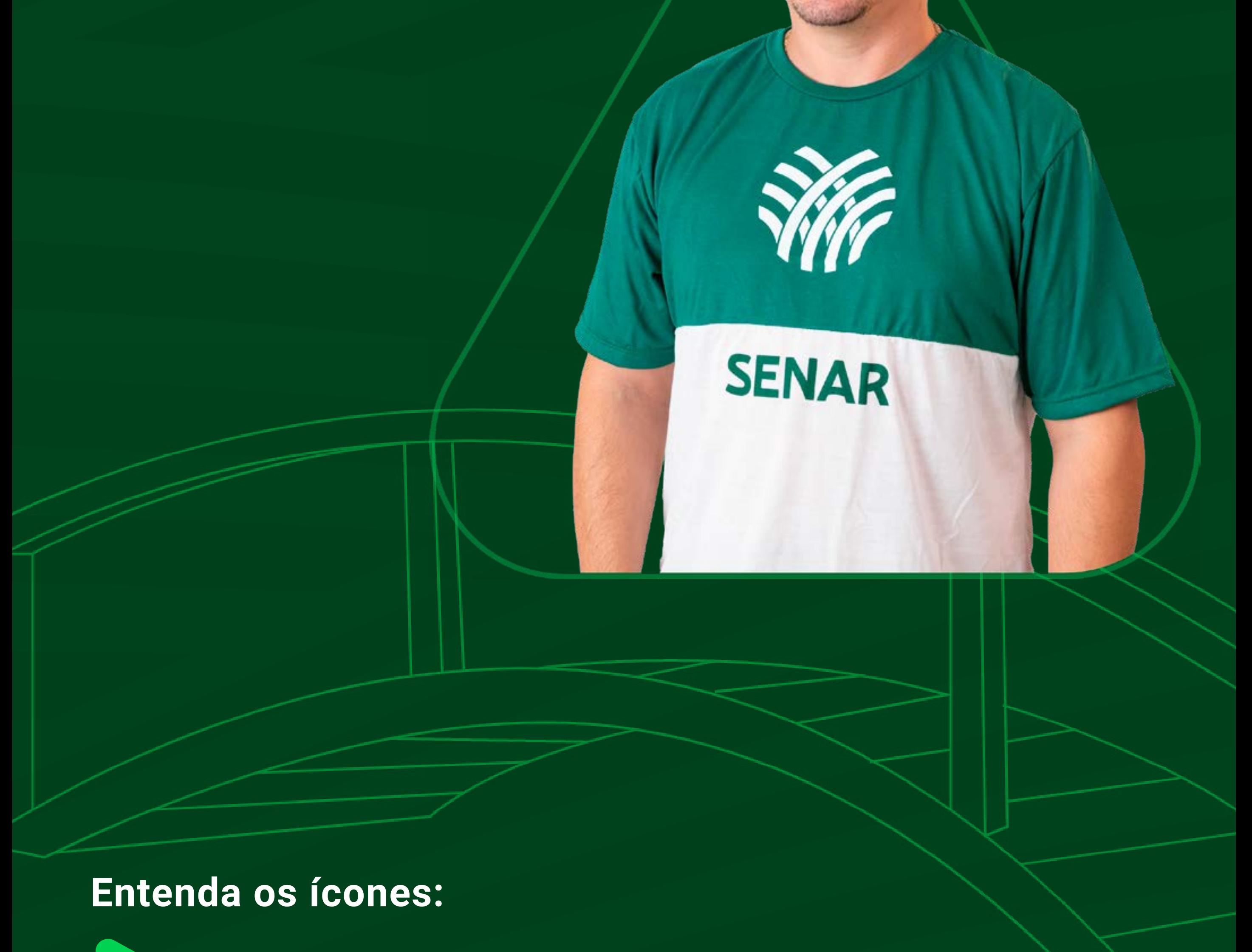

Ações do candidato

╋

#### Informações complementares

# **Resumindo o edital**

### Processo Seletivo Senar e-Tec EaD **2024/2**

**De 27/05/2024 a 31/07/2024**

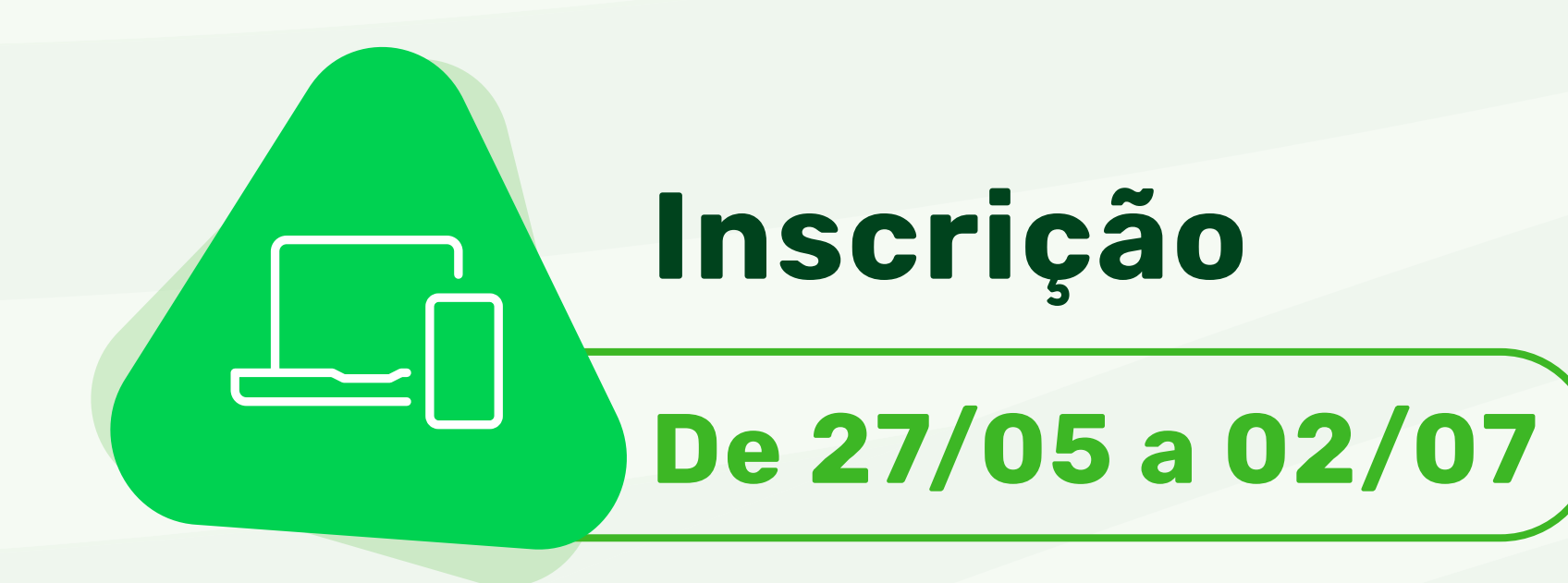

No site do Senar e-Tec, acesse o **[menu "Processo](https://etec.senar.org.br/processo-seletivo-cursos-a-distancia/?utm_medium=Guia-do-edital&utm_source=PDF&utm_campaign=20240527-senar-etec-guia-edital-de-inscricao-2024-2)  [Seletivo 2024/2", selecione o submenu Cursos a](https://etec.senar.org.br/processo-seletivo-cursos-a-distancia/?utm_medium=Guia-do-edital&utm_source=PDF&utm_campaign=20240527-senar-etec-guia-edital-de-inscricao-2024-2)  [Distância](https://etec.senar.org.br/processo-seletivo-cursos-a-distancia/?utm_medium=Guia-do-edital&utm_source=PDF&utm_campaign=20240527-senar-etec-guia-edital-de-inscricao-2024-2)** e **leia o edital completo;**

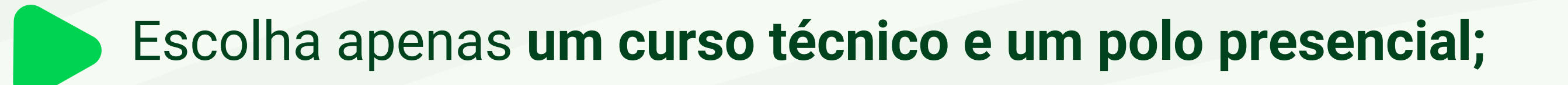

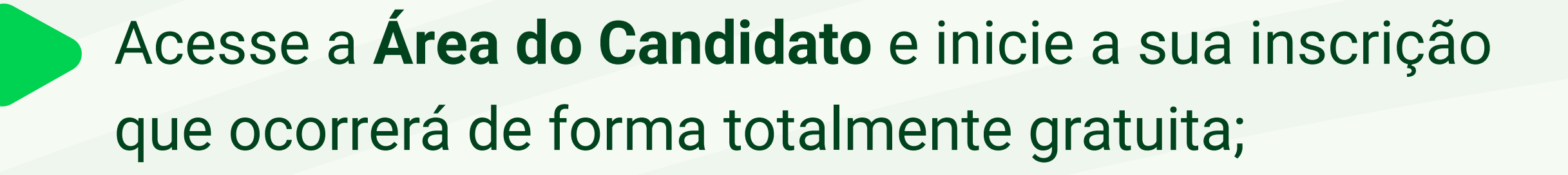

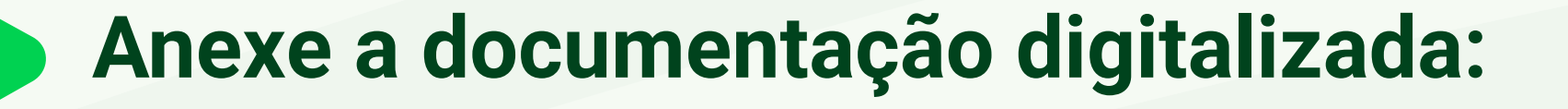

- Histórico escolar;
- Certificado de Conclusão do Ensino Médio;
- Comprovantes de vínculo rural **apenas para o público prioritário.**
- Público prioritário: produtores rurais ou pessoas com vínculo com a produção rural seja empregatício e/ou familiar;
	- Para **comprovar o vínculo rural** e ter prioridade no preenchimento das vagas, basta anexar **os documentos comprobatórios**. Consulte o edital completo.
- Em caso **de candidato estrangeiro naturalizado** conferir o item 4.8.3 do edital.
- Quer aprender como transformar as fotos dos seus documentos em arquivos PDF? Clique e confira nosso [passo a passo.](https://etec.senar.org.br/wp-content/uploads/2024/05/e-Tec-Como-gerar-PDF.pdf)

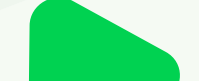

#### Clique em **Concluir Inscrição**

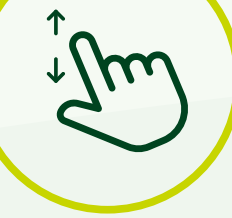

Para seguir no processo seletivo, seu nome deve estar na **Lista de Inscrições Válidas.**

Etapa onde a **documentação anexada será analisada;**

Duas listagens serão publicadas nesse período:

- Lista de **Inscrições Válidas (antes dos recursos):** será divulgada no dia 05/07/2024.
- Lista das **Inscrições Válidas**: será divulgada no dia 09/07/2024.

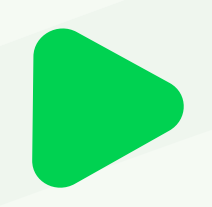

- Etapa de **aprovação dos candidatos.**
- Este processo é definido pelas Regionais do Senar 8 e-Tec, **[acesse a página do curso escolhido para ler](https://etec.senar.org.br/processo-seletivo-cursos-a-distancia/?utm_medium=Guia-do-edital&utm_source=PDF&utm_campaign=20240527-senar-etec-guia-edital-de-inscricao-2024-2)  [o regulamento classificatório](https://etec.senar.org.br/processo-seletivo-cursos-a-distancia/?utm_medium=Guia-do-edital&utm_source=PDF&utm_campaign=20240527-senar-etec-guia-edital-de-inscricao-2024-2)**, assim você saberá as normas e etapas da classificação e se há necessidade de comparecimento presencial.
- Duas listagens serão publicadas nesse período: 8 - Lista dos **Candidatos Classificados (antes dos recursos):** será divulgada no dia 26/07/2024.
	- Lista dos **Candidatos Aprovados:** será

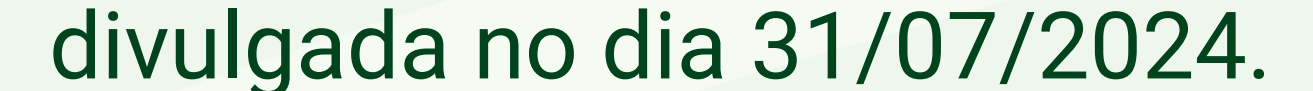

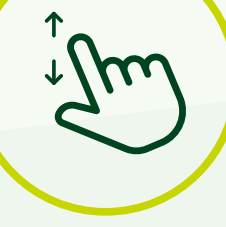

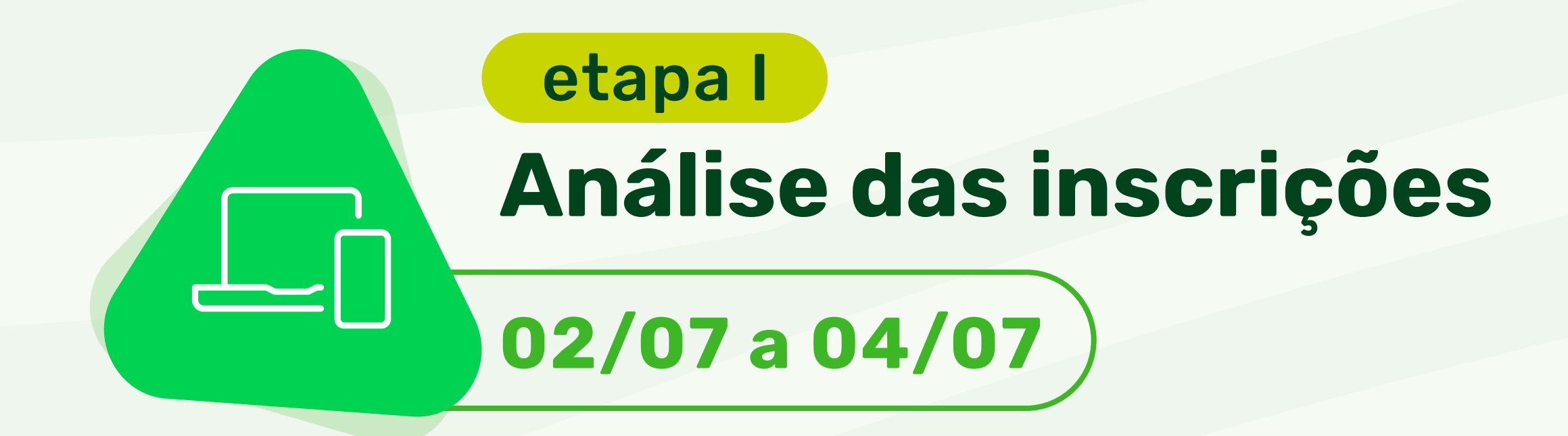

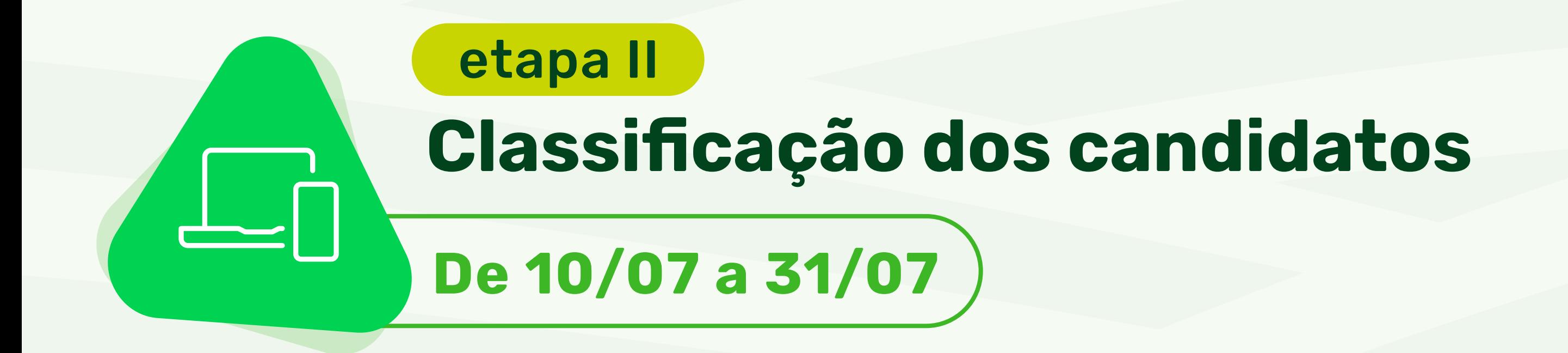

Ocorrem **presencialmente na secretaria do polo** escolhido na sua inscrição;

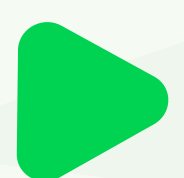

Faça um **checklist dos documentos** obrigatórios para apresentar no ato da matrícula – **originais e fotocópias** 

**SENAr** 

**ou autenticados em cartório**. Consulte o edital completo.

## A ponte para o seu **futuro no agro**

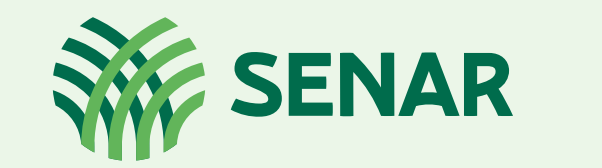

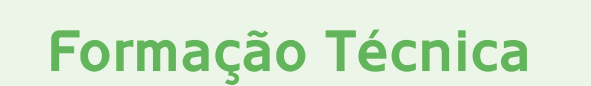

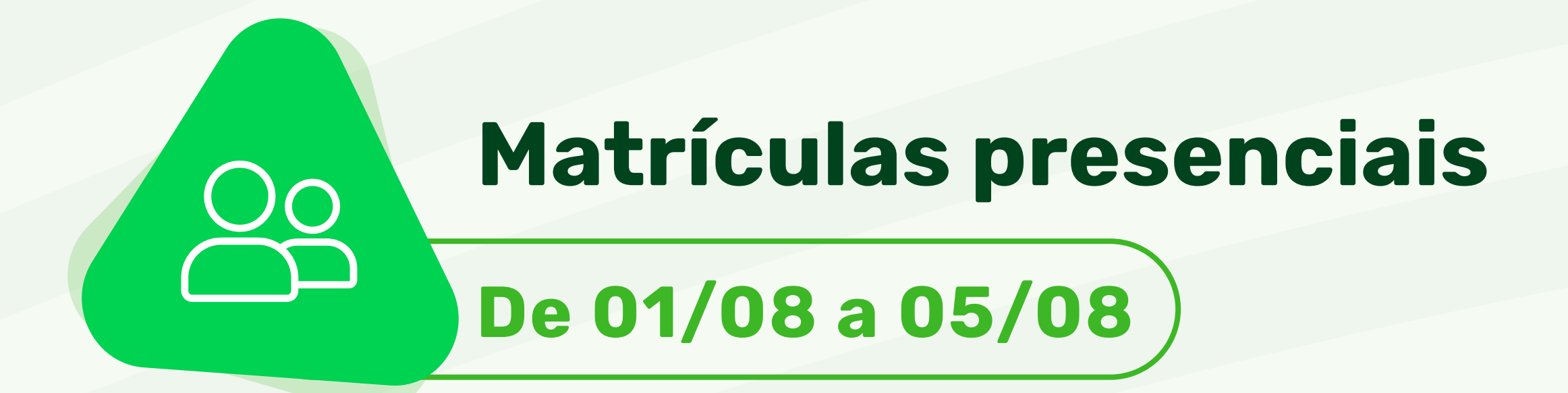

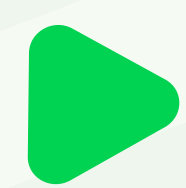

Para seguir no processo seletivo, seu nome deve estar na **Lista dos Candidatos Aprovados.**